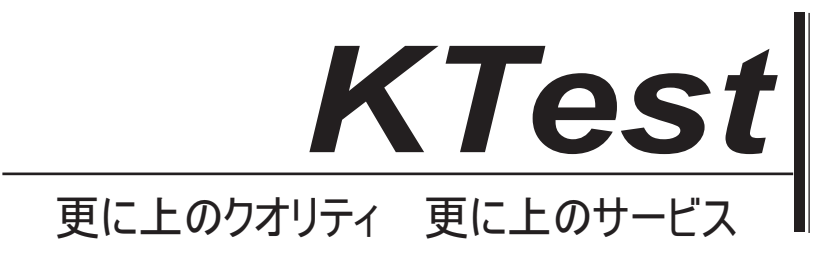

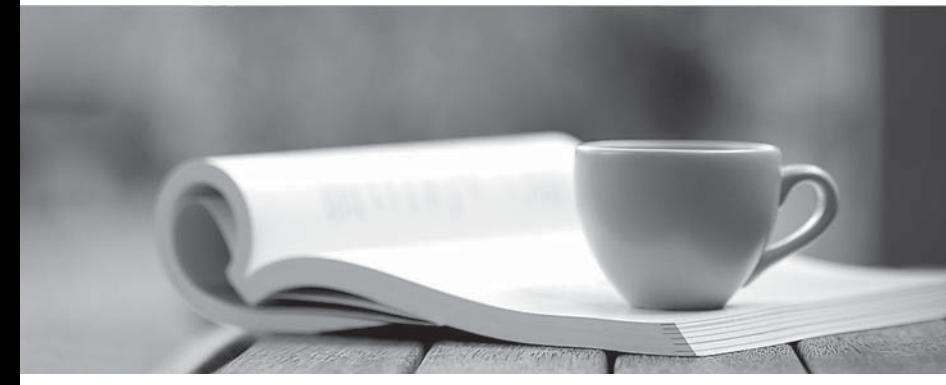

問題集

1年で無料進級することに提供する http://www.ktest.jp

# **Exam** : **70-486**

## **Title** : Developing ASP.NET MVC 4 Web Applications

# **Version** : DEMO

## **1.** トピック **1**、オリンピックマラソン

## バックグラウンド

Visual Studio 2012で ASP.NET MVC アプリケーションを開発しています。このアプリケーションは、オ リンピックマラソンランナーがトレーニングの実行に関するデータを記録するために使用されます。

#### ビジネス要件

アプリケーションには、ユーザーのトレーニングの実行に関する日付、距離、および期間情報が格納さ れます。 ユーザーは、レコードの表示、挿入、編集、および削除を行うことができます。 アプリケーションは、アクセシビリティのために最適化する必要があります。 すべての時間は、ユーザーの現地時間で表示する必要があります。

#### 技術要件

#### データアクセス:

データベースへのアクセスは、RunnerLog.DataAccess.RunnerLogDb という名前のパブリッククラスに よって処理されます。

すべてのデータ検索は HTTP GET で行い、すべてのデータ更新は HTTP POST で行う必要があります。

#### レイアウト:

アプリケーションのすべてのページは、\ Views \ Shared \ Layout.cshtml という名前のマスターレイア ウトファイルを使用します。

#### モデル:

アプリケーションは\ Models \ LogModel.cs モデルを使用します。

#### 再生回数:

アプリケーションのすべてのビューは、Razor ビューエンジンを使用します。 \ Views \ RunLog にある4つのビューの名前は次のとおりです。

#### · \_CalculatePace.cshtml

- · EditLog.cshtml
- · GetLog.cshtml

#### · InsertLog.cshtml

このアプリケーションには、\ Views \ Home \ Index.cshtml ビューも含まれています。

#### コントローラ:

アプリケーションには\ Controllers \ RunLogController.cs コントローラが含まれています。

#### 画像:

stopwatch.png イメージは\ Images フォルダーにあります。

#### ビデオ:

ユーザーが実行ログを表示すると、ランナーのパスのマップが使用可能になります。 このマップは、 Adobe Flash アプリケーションおよびビデオとして実装されています。 H264、Ogg、または WebM 形 式を使用して、可能であればブラウザーにネイティブでビデオを表示する必要があります。 ビデオを 表示できない場合は、Flash アプリケーションを使用する必要があります。

#### セキュリティ:

あなたには、次のセキュリティ要件があります。

•アプリケーションがフォーム認証を使用するように設定されている。

•ユーザーはランナーデータを挿入するためにログオンする必要があります。

•ランナーデータを編集または削除するには、ユーザーが管理者ロールのメンバーである必要がありま す。

•ランナーデータを表示するためのセキュリティ要件はありません。

•クロスサイトリクエスト偽造からアプリケーションを保護する必要があります。

•パスワードは、SHA1アルゴリズムを使用してハッシュされます。

RunnerLog.Providers.RunLogRoleProvider.cs にはカスタムロールプロバイダが含まれています。

アプリケーションファイルの関連部分が続きます。 (行番号は参照用にのみ記載されています)。

## アプリケーション構造

### Controllers\ RunLogController.cs

```
RC01public class RunLogController : Controller
RC02\left\{ \right.RC03public ActionResult GetLoq()
RC04\{RC05List<LogModel> log = RunnerLogDb.GetLogsFromDatabase();
RC06
          return View(log):
RC07\mathcal{V}RC08
RC09public ActionResult InsertLoq()
RC10\cdotRC11LogModel log = new LogModel;log.RunDate = DateTime.Now;RC12RC13return View(log);
RC14\mathcal{V}RC15RC16[HttpPost]
RC17public ActionResult InsertLog (LogModel log)
RC18\{RC19RunnerLogDb. InsertLog(log);
RC20return RedirectToAction ("GetLoq");
RC21\mathcal{V}RC22RC23public ActionResult DeleteLoq(int id)
RC24\overline{A}RC25RunnertogDb.DeleteLog(id);
RC26return RedirectToAction("GetLoq");
RC27\mathcal{F}RC28RC29public ActionResult EditLog(int id)
RC30\{RC31LogModel log = RunnerLogDb. GetRunnerLog(id);
RC32return View(log);
RC33\mathcal{L}RC34 }
```
## Models\LogModel.cs

```
LM01public class LogModel
LM02\downarrowLM03
         [Required]
        public int Id { get; set; }
LM04
LM05
LM06
         [Required]
LM07public Datetime RunDate { get; set; }
LM08
LM09
        [Required]
TM10
         [Range (0.01, 1000.00)]
LM11public double Distance { qet; set; }
LM12LM13[Required]
LM14public TimeSpan Time { get; set; }
LM15LM16
        public string ShortDate
LM17\left\{ \right.LM18get
LM19
           \{LM20return RunDate.IoLocaltime().ToShortDateString();
LM21\mathcal{F}LM22\mathcal{L}LM23 }
```
## Views\RunLog\\_CalculatePace.cshtml

```
CP01 @model RunnerLog.Models.LogModel
      @(Convert.ToInt32(Model.Time.TotalMinutes / Model.Distance)) Min
CP<sub>02</sub>
CP03 8(Convert.ToInt32(Model.Time.TotalSeconds % 60 / Model.Distance)) Seconds
```
#### Views\RunLog\EditLog.cshtml

```
EL01 @model RunnerLog.Models.LogModel
EL02 <h2>Edit Log Item</h2>
EL03 <script src="@Url.Content("~/Scripts/jquery.validate.min.js")"></script>
EL04 <script src="@Url.Content("~/Scripts/jquery.validate.unobtrusive.min.js")"></
script>
EL05 Gusing (Html.BeginForm()) {
FT.06
        @Html.AntiForgeryToken()
        @Html.ValidationSummary(true)
ET.07
EL08
        <fieldset>
EL09
          <legend>LogModel</legend>
EL10
          \langle h3 \rangleEL11
            Log Id: @Model.Id
EL12
         \langle /h3 \rangleEL13
         <div>
             @Html.LabelFor(model => model.Distance)
EL14
EL15
         \langle/div>
EL16
          <div>
EL17
             @Html.EditorFor(model => model.Distance)
EL18
             @Html.ValidationMessageFor(model => model.Distance)
         \langle/div>
EL19
EL20
          <div>
EL21
            @Html.LabelFor(model => model.Time)
         \langle/div>
EL22
EL23
         <div>
EL24
            @Html.EditorFor(model => model.Time)
EL25
            @Html.ValidationMessageFor(model => model.Time)
EL26
         \langle/div>
EL27
          < p<input type="submit" value="Save" />
EL28
EL29
          \langle/p>
EL30
       \langle/fieldset>
EL31 }
```
## Views\RunLog\GetLog.cshtml

```
GL01 @model List<RunnerLog.Models.LogModel>
GL02 <h2>View Runs </h2>
GL03 <table>
GL04
        <tr>
GL05
          <th>Id </th>
GLO<sub>6</sub>
          <th>Date </th>
GL07
          <th>Distance </th>
           <th>Duration </th>
GL08
          <th>Avg Mile Pace </th>
GL09
GL10\langle/tr>
GL11@foreach (RunnerLog.Models.LogModel log in Model)
GL12\left\{ \right.GL13
           <tr>
GL14<td>
GL15@Html.DisplayFor(model => log.Id)
GL16\lt/\text{td}GL17<td>
GL18GL19\lt/tdGL20<td>
GL21@Html.DisplayFor(model => log.Distance)
GL22\langle/td>
GL23<td>
GL24[Hint.DisplayFor (model => log-Time)]GL25\langle /td \rangleGL26<td>
GL27\langle /td\rangleGL28GL29<td>
               @Html.ActionLink("Edit", "EditLog", new { id = log.Id })
GL30GL31
             \langle/td>
GL32<td>
GL33[BHtml.ActionLink("Delete", "DeleteLog", new { id = log.Id })
GL34\langle /td\rangleGL35\langle/tr>
GL36\mathcal{L}GL37 < /table>
```
#### Views\RunLog\InsertLog.cshtml

```
IL01 @model RunnerLog.Models.LogModel
IL02 <script src="@Url.Content("~/Scripts/jquery.validate.min.js")"></script>
IL03 <script src="@Url.Content("~/Scripts/jquery.validate.unobtrusive.min.js")"></
script>
IL04 Gusing (Html.BeginForm())
IL05 {
        @Html.ValidationSummary(true)
IL06
IL07
       <fieldset>
IL08
          <legend>LogModel</legend>
IL09
IL10
         <div>
IL11
            @Html.LabelFor(model => model.RunDate)
          \langle/div>
IL12
IL13
          <div>
IL14
            @Html.EditorFor(model => model.RunDate)
IL15
            @Html.ValidationMessageFor(model => model.RunDate)
IL16
          \langle/div>
IL17
          <div>
IL18
            \frac{1}{2}Html. LabelFor (model => model. Distance)
IL19
          \langle/div>
IL20
         <div>
IL21
            @Html.EditorFor(model => model.Distance)
IL22
            @Html.ValidationMessageFor(model => model.Distance)
IL23
          \langle/div>
          <div>
IL24
            @Html.LabelFor(model => model.Time) HH:MM:SS
IL25
IL26
          \langle/div>
IL27
          <div>
IL28
            @Html.EditorFor(model => model.Time)
IL29
            @Html.ValidationMessageFor(model => model.Time)
IL30
         \langle/div>
IL31
          <p>
            <input type="submit" value="Create" />
IL32
IL33
          \langle/p>
        </fieldset>
IL34
IL35 }
```
## Views\Shared\ Layout.cshtml

```
LO01 <! DOCTYPE html>
       <html lang="en">
LO02
LO03 <head>
LO04\cdotsLO05
      \langle/head>
LO06
      <body>
LO<sub>07</sub>
       \cdotsLO<sub>08</sub>
        <footer>
LO<sub>09</sub>
LO10
           <script type="text/javascript">
LO11var c = document.getElementById('myCanvas');
LO12var ctxt x = c.getContext('2d');ctx.font = '30pt Calibri';LO13
LO14
             ctx.setrokeStyle = 'gray';LO15
             ctx.lineWidth = 3;
LO16ctx.strokeText('London 2012', 80, 30);
LO17</script>
LO18</footer>
LO19
      \langle/body>
LO20
      \langle/html>
```
### ドラッグドロップ

ランナーの平均マイルペースを表示するには、Views \ RunLog \ \_CalculatePace.cshtml Views \ Runlog \ GetLog.cshtml の部分ビューを実装する必要があります。

どのようにビューを実装する必要がありますか? (答えを出すには、適切なコードセグメントを正しい 場所にドラッグします。各コードセグメントは、1回、複数回、またはまったく使用されません。コン テンツを表示するには、分割バーをペインまたはドラッグしてドラッグする必要があります。

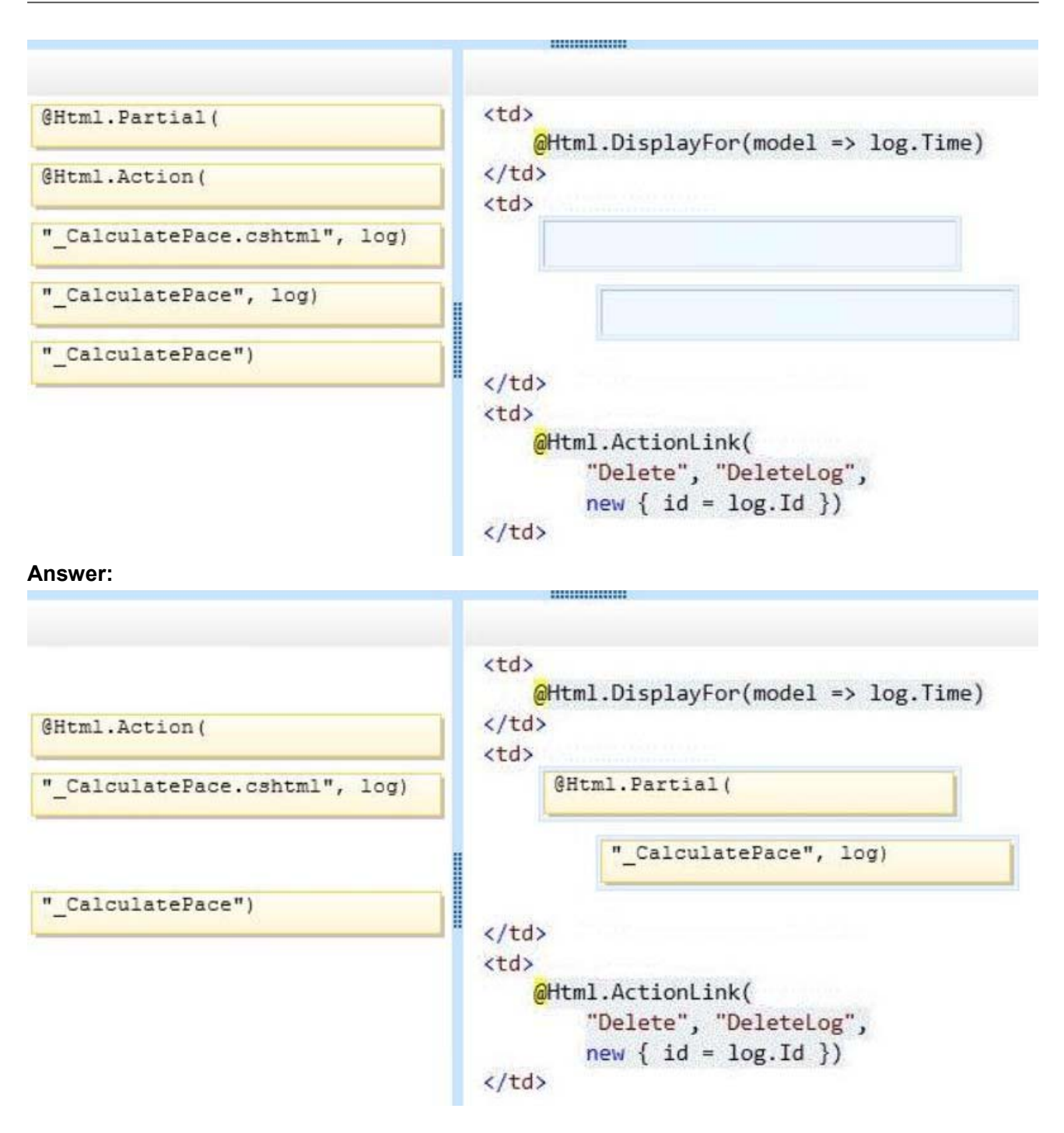

#### 2. ドラッグドロップ

ビジネス要件に従ってセキュリティを実装する必要があります。

RunLogController をどのように変更する必要がありますか? (答えを出すには、該当するコードセグメ ントを正しい場所にドラッグします。各コードセグメントは、1回、複数回、またはまったく使用でき ません。コンテンツを表示するには、分割バーをペインまたはドラッグしてドラッグする必要がありま す。

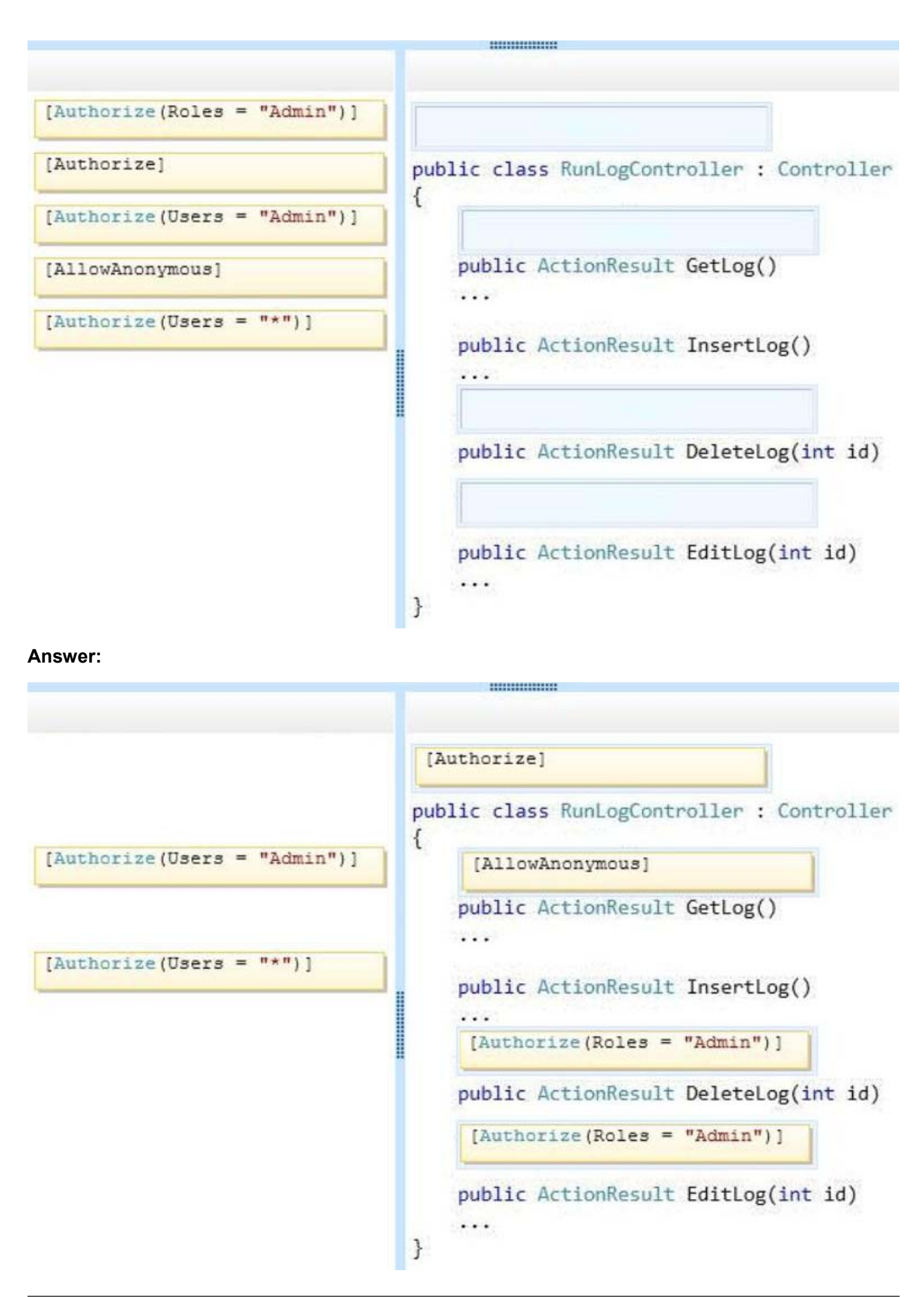

3. Views / RunLog / GetLog.cshtml ビューで太字の表の「距離」ヘッダーを作成する必要があります。

どのコードセグメントを使用しますか?

A. table>tr{ font-weight: bold; }

B. table>th:last-child{ font-weight: bold; }

C. table+first-child{ font-weight: bold; }

D. table>tr>th:nth-child (2) { font-weight: bold; }

**Answer:** D

4. RunLogController の編集機能を拡張する必要があります。

どのコードセグメントを使用しますか?

```
CA [HttpGet]
      [ActionName ("EditLog")]
      [ValidateAntiForgeryToken]
      public ActionResult EditLog (LogModel log)
      ¥
         . . .
      J.
C B. [HttpPost]
      [ActionName ("EditLog") ]
      public ActionResult EditLogValidated (LogModel log)
      €
         . . .
      ţ
C C. [HttpPost]
      [ActionName ("EditLog")]
      [ValidateAntiForgeryToken]
      public ActionResult EditLogValidated(LogModel log)
      ŧ
         . . .
      J.
CD. [HttpPost]
      [ActionName ("EditLog")]
      [RequireHttps]
      public ActionResult EditLogValidated (LogModel log)
       €
         \cdots٦
A. オプション A 
B. オプション B 
C. オプション C.D. オプション D 
Answer: C 
5. ホットスポット
ランナーのパスのマップを実装する必要があります。
```
あなたはどのようにビデオビューアを構築する必要がありますか? 回答するには、回答エリアで適切 なオプションを選択します。

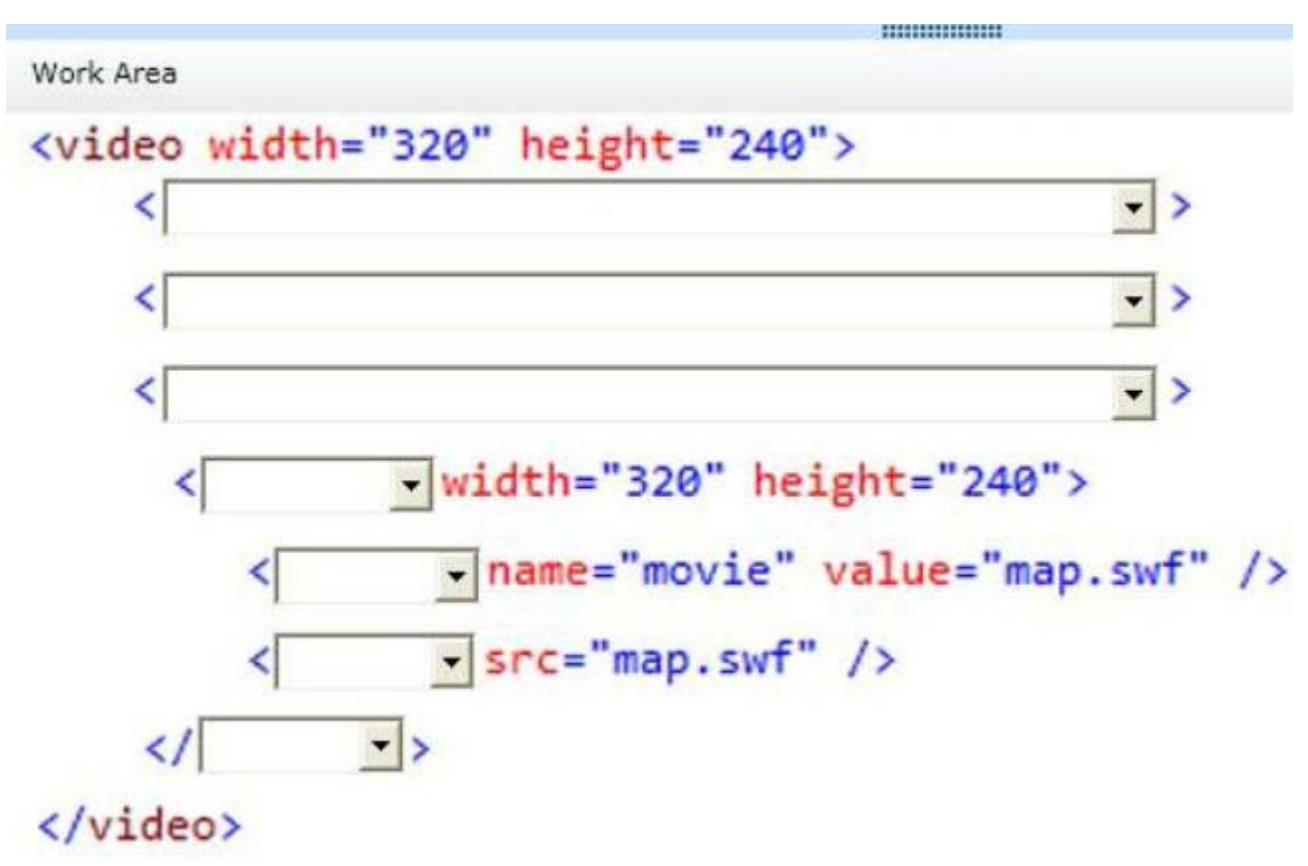

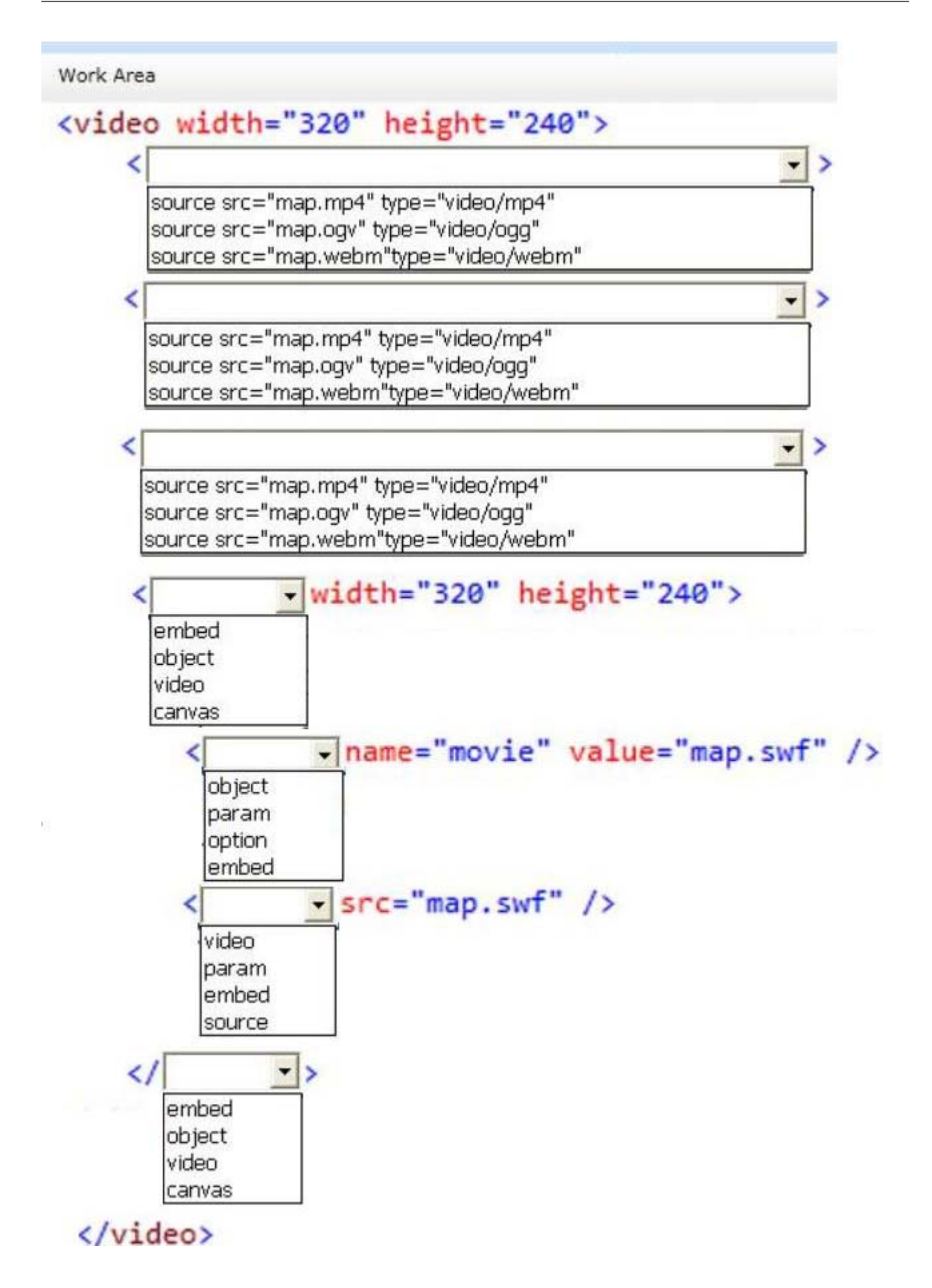

#### **Answer:**

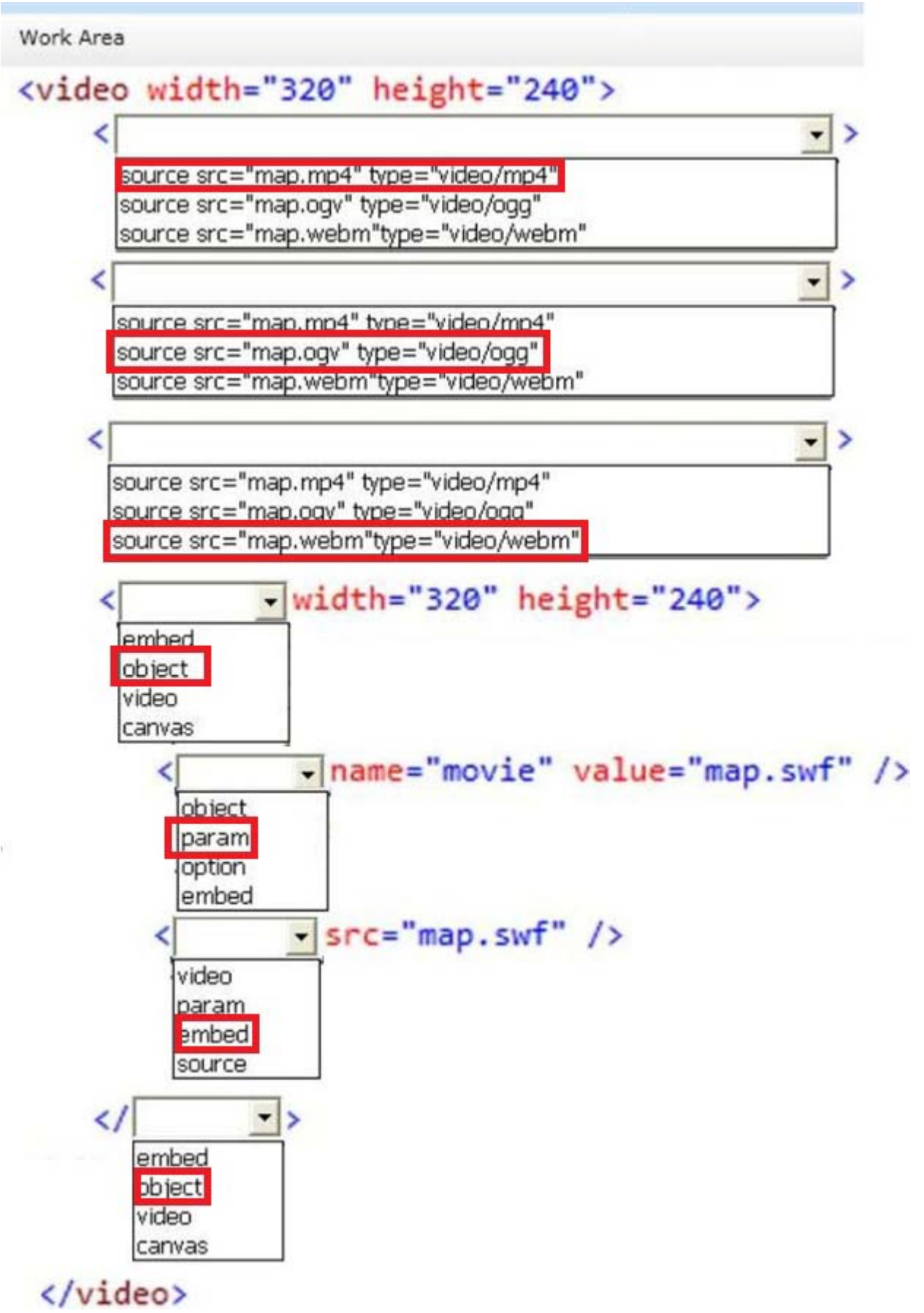